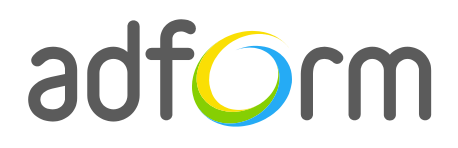

PRODUCTION GUIDE

# **Adform – HTML5 Standard Takeover (980x400 + Wallpaper)**

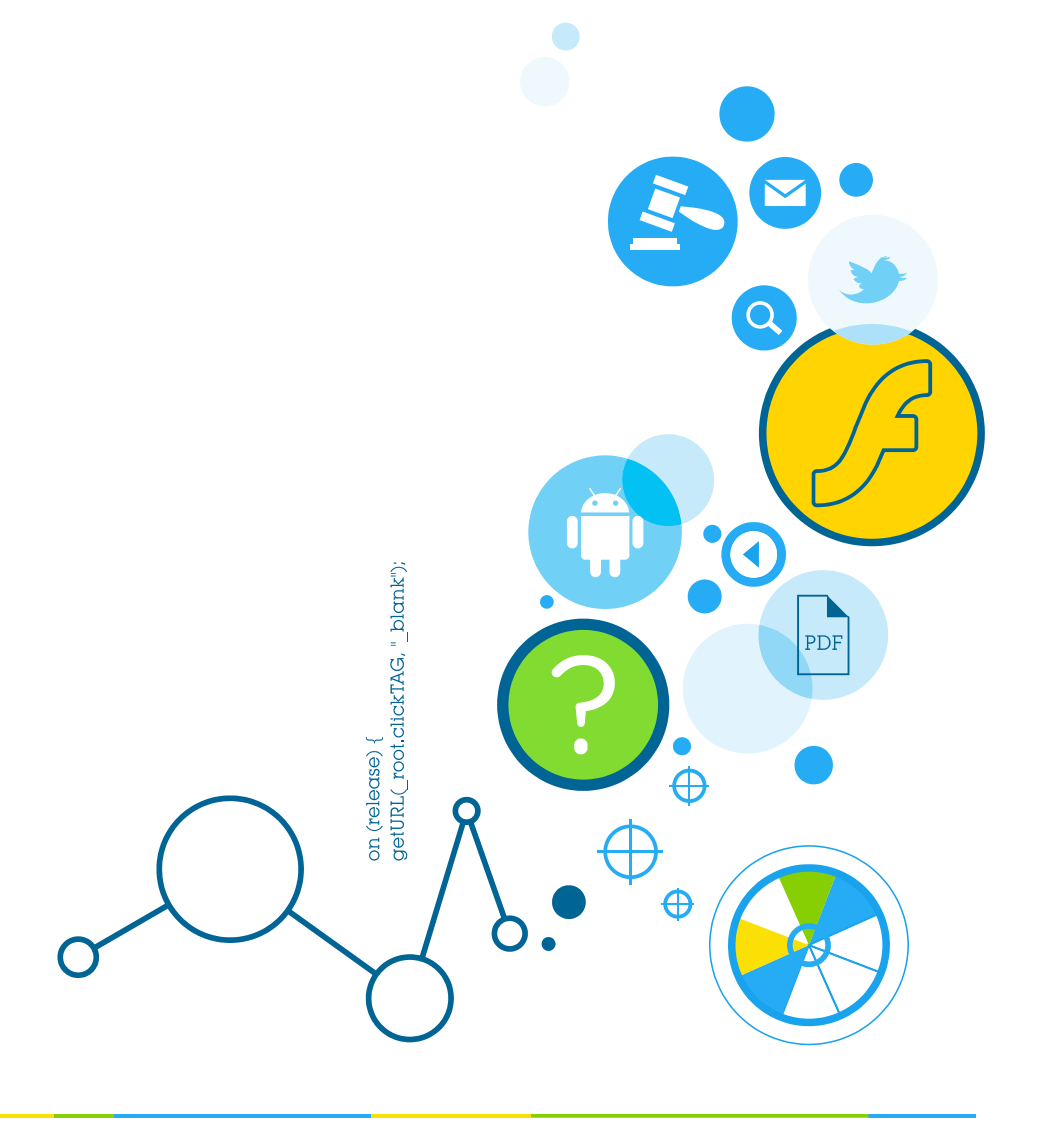

### **Table of Contents**

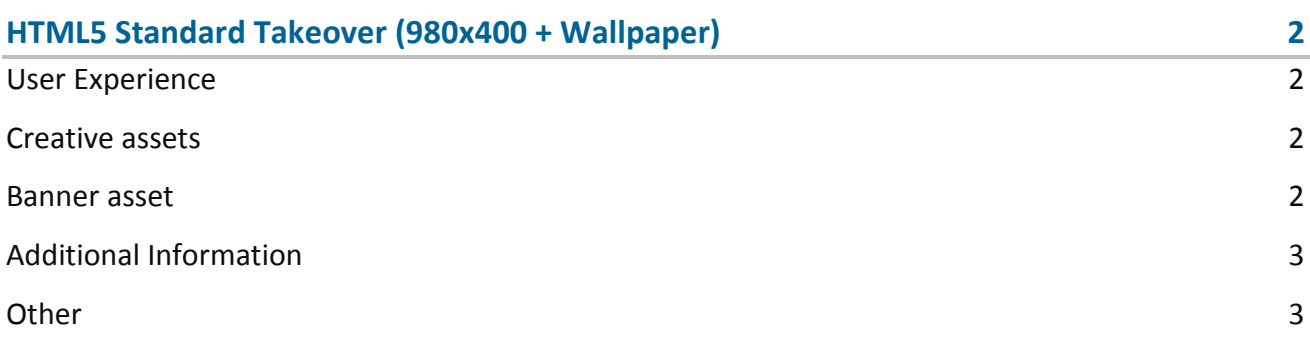

## <span id="page-2-0"></span>**HTML5 Standard Takeover (980x400 + Wallpaper)**

The format consists of the following parts:

- HTML stage;
- Wallpaper.

#### <span id="page-2-1"></span>**User Experience**

A user opens the webpage and sees wallpaper and a 980x400 standard HTML ad in the placement. The ad can offer additional rich media experience. It accommodates a link to the predefined landing page.

#### <span id="page-2-2"></span>**Creative assets**

The following items are to be delivered by a creative agency:

- Banner asset containing manifest.json file and HTML file zipped together with images, scripts and other material;
- 1680 (w) x 1200 (h) (or as required) wallpaper image file.

**Note:** manifest.json file and HTML file should be in the root directory of the .zip file.

#### <span id="page-2-3"></span>**Banner asset**

 Manifest.json file should define the ad dimensions and the HTML file which is used as a banner source

```
{
     "version": "1.0",
    "title": "Standard Leaderboard 980x400 V1",
     "description": "A standard Leaderboard banner 980x400", 
     "width" : "980", 
     "height": "400",
```
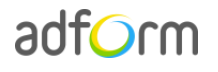

```
 "events": {
         "enabled": 1, 
         "list": { }
     },
     "clicktags": {
         "clickTAG": "http://www.adform.com/site/"
     },
     "source": "Standard_Leaderboard_980x400.html"
}
```
 HTML file should include Adform HTML library which enables the banner to receive a clickTAG variable:

<script src="http://s1.adform.net/banners/scripts/rmb/Adform.DHTML.js"></script>

The following JavaScript code can be used as a clickTAG value assigned to the banner:

```
<script>
var banner = document.getElementById('banner');
clickTAGvalue = dhtml.getVar('clickTAG', 'http://www.example.com'); //banner will 
receive clickTAG value - if not defined, banner will land to example.com
landingpagetarget = dhtml.getVar('landingPageTarget', '_blank'); //landingPageTarget 
variable enables to change target from Adform system.
banner.onclick = function() {
   window.open(clickTAGvalue,landingpagetarget); //when banner is clicked it will open 
new window directing to clickTAG value
}
</script>
```
#### <span id="page-3-0"></span>**Additional Information**

In order to deliver HTML5 banners fully compliant with the specs, follow the instructions on *Producing Standard HTML5 banners* in Adform Test and Support Center: [http://creative.adform.com/support/documentation/build-html5-banners/html5-banner](http://creative.adform.com/support/documentation/build-html5-banners/html5-banner-formats/standard-html-ad/)[formats/standard-html-ad/](http://creative.adform.com/support/documentation/build-html5-banners/html5-banner-formats/standard-html-ad/)

#### <span id="page-3-1"></span>**Other**

For any questions please contact [traffic@adform.com](mailto:traffic@adform.com)

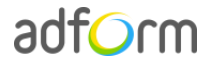